$ibz$ Gleichzeitige Europa-, Föderal- und

Regionalwahlen vom 9. Juni 2024

# BH\_Benutzerhandbuch

# MA3X

+

Eingabe von Kontaktdaten zur Organisation der Wahlen (Verwaltung der Wahlvorstände)

Zielgruppe: IBZ

ibz Direktion der Wahlangelegenheiten http://www.wahlen.fgov.be

DE - Version

## $\mathbf{G}$

# Inhaltsangabe

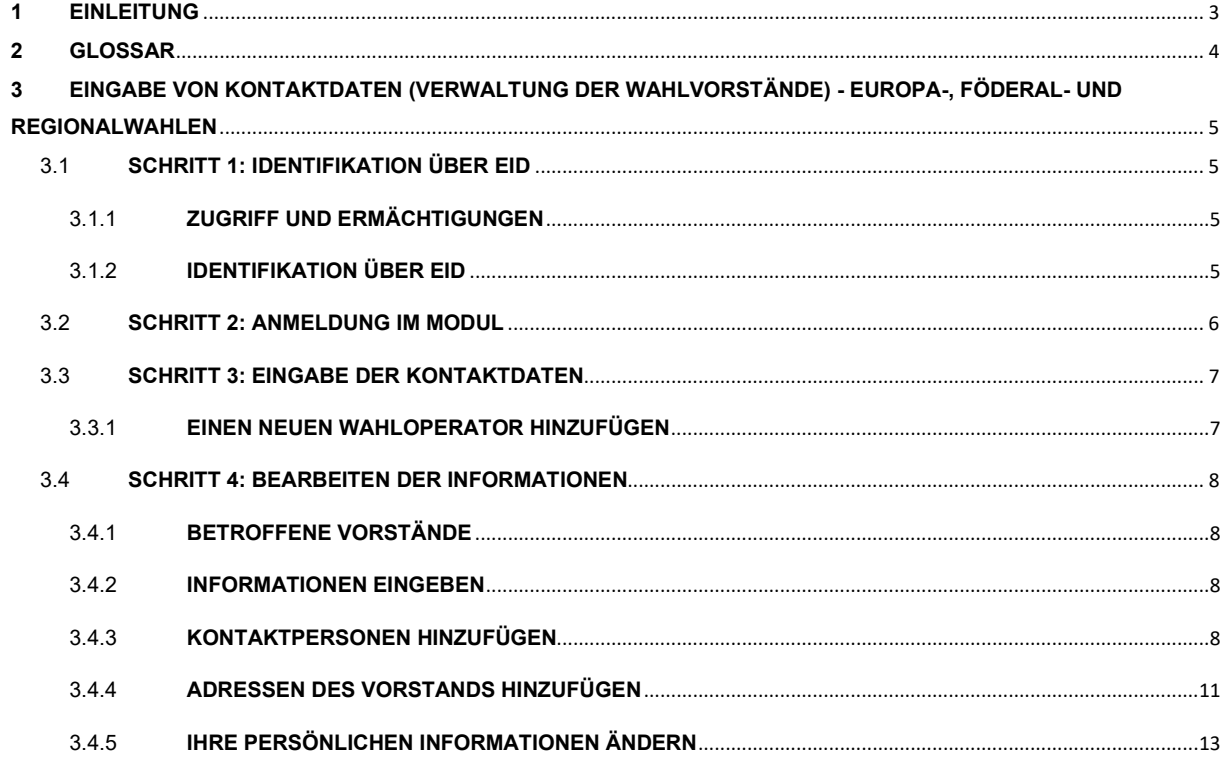

# 1 EINLEITUNG

#### GleichzeiƟge Europa-, Föderal- und Regionalwahlen vom 9. Juni 2024

Hauptziel dieses Moduls ist die Zentralisierung der gesamten Kontaktdaten für die verschiedenen Akteure, die eine aktive Rolle bei der Organisation der Wahlen spielen. Darüber hinaus ermöglicht dieses Modul die Verwaltung der Adressen und Kontaktdaten aller Hauptwahlvorstände und der Adressen aller Wahlbüros in den Gemeinden, in denen elektronisch abgestimmt wird, sowie aller KontakƟnformaƟonen (manuell oder per Import). Ziel ist es, alle diese Daten schnell abrufen zu können, um verschiedene Kontakte (Verwalter, Back-up, ...) in den Vorständen der verschiedenen Wahloperatoren zu ermöglichen.

Der Zugriff auf diese Informationen wird entsprechend der Rolle und den Verantwortlichkeiten jedes Zugriffsverwalters, nachstehend Zugriffsmanager genannt, (und seines Back-ups) gewährt.

Insgesamt ist das Modul in 3 verschiedene Strukturen aufgeteilt:

#### (1) Verwaltung der Wahlvorstände,

- (2) Verwaltung von Informationen zu den Gemeinden,
- (3) Überwachung und Export der eingegebenen Informationen.

Dieses Handbuch wird sich mit der ersten Struktur befassen, d. h. mit der Verwaltung der Kontaktdaten der Wahlvorstände.

# 2 GLOSSAR

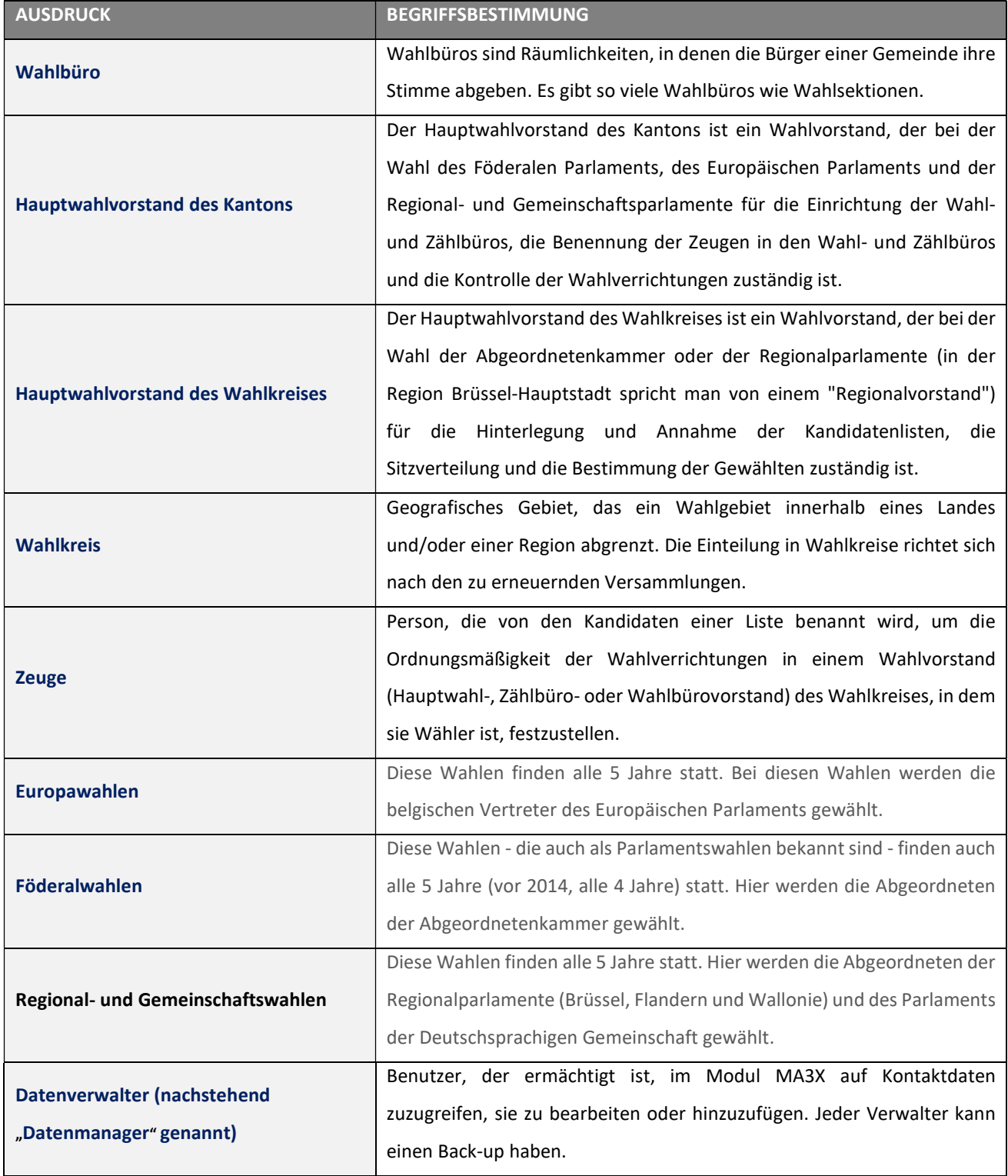

# 3 EINGABE VON KONTAKTDATEN (VERWALTUNG DER WAHLVORSTÄNDE) - EUROPA-, FÖDERAL- UND REGIONALWAHLEN

## 3.1 SCHRITT 1: IDENTIFIKATION ÜBER EID

#### 3.1.1 ZUGRIFF UND ERMÄCHTIGUNGEN

Der Zugriff auf dieses Modul wird nur nach Erhalt der erforderlichen Ermächtigungen durch die zuständigen Behörden (IBZ) erteilt. Jedem Benutzer wird eine bestimmte Rolle zugewiesen, die mehr oder weniger umfangreiche Berechtigungen für den Zugriff auf und die Änderung von Kontaktdaten umfasst.

Die erste Person, die sich in MA3X mit den Codes des Typs IBZXXXXXXXX für den Vorstand einloggt, wird automatisch zum 'Zugriffsmanager' für diesen Vorstand. Die Codes, die es diesem Manager ermöglichen, sich zu identifizieren und die Zusammensetzung des Vorstands zu vervollständigen, werden von der Wahlbehörde verteilt.

Jeder Vorsitzende eines Wahlvorstands hat nach der Benennung in MA3X durch den Datenmanager ebenfalls Zugriff auf die Daten in MA3X.

#### 3.1.2 IDENTIFIKATION ÜBER EID

 $\bigoplus_{\mathbf{r}}$ Der Zugriff auf die Anwendung zur Eingabe der Kontaktdaten der Wahlvorstände erfordert eine von IBZ - Direktion für Wahlangelegenheiten mitgeteilte URL und ist nur mit einer Identifizierung über einen belgischen Personalausweis (eID) und der Eingabe des zugehörigen Pin-Codes möglich.

Um die sichere Identifizierung über eID zu nutzen, benötigen Sie:

- $\checkmark$  Einen Desktop- oder Laptop-Computer
- $\checkmark$  Eine Internetverbindung
- $\checkmark$  Die eID-Software
- Ein Lesegerät für eID-Karten
- $\checkmark$  Ihren elektronischen Personalausweis (eID) und Ihren persönlichen PIN-Code
- $\checkmark$  Die Aktivierung der Zertifikate auf dem elektronischen Personalausweis

### 3.2 SCHRITT 2: ANMELDUNG IM MODUL

Der Online-Zugriff auf das Modul zur Eingabe der Kontaktdaten der Wahlvorstände ist über eine URL möglich, die vom IBZ - Direktion der Wahlangelegenheiten mitgeteilt wird. Wenn Sie diesen Link anklicken, werden Sie zu einer Anmeldeseite weitergeleitet, auf der Sie den Bedingungen für die Verarbeitung Ihrer personenbezogenen Daten zustimmen und auf das CSAM-Logo klicken müssen.

#### CSAM-Bildschirm:

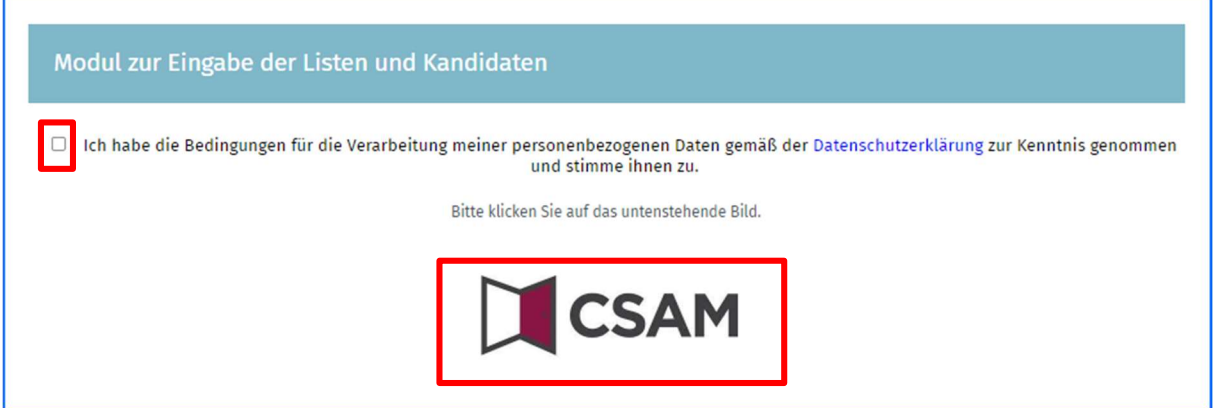

Schließen Sie dann den Anmelde-/Authentifizierungsvorgang ab, indem Sie Ihren elektronischen Personalausweis verwenden.

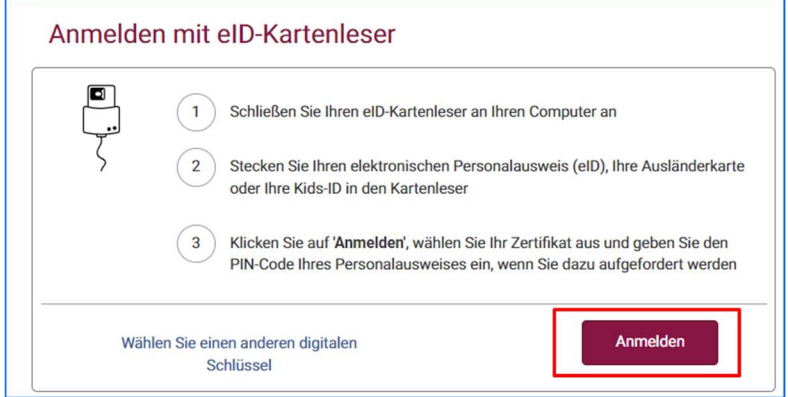

Nach Abschluss des Authentifizierungsprozesses, gelangen Sie zum Modul zur Eingabe der Kontaktdaten der Wahlvorstände.

#### 3.3 SCHRITT 3: EINGABE DER KONTAKTDATEN

#### 3.3.1 EINEN NEUEN WAHLOPERATOR HINZUFÜGEN

Sobald Sie sich authentifiziert haben, gelangen Sie zu einer Schnittstelle, die eine Liste der bereits hinzugefügten Wahloperatoren enthält. Wenn noch kein Wahloperator eingegeben wurde, ermöglicht Ihnen das System, mithilfe des Codes des Wahloperators und des Passworts, die Ihnen zuvor mitgeteilt wurden (IBZXXXXXXXXX), einen Wahloperator hinzuzufügen. Wenn Sie die Zusammensetzung der Vorstände für mehrere Wahlen/Wahloperatoren verwalten, haben Sie so viele Codes wie Wahlvorstände. Diese Codes sind Einmalcodes. Sobald sie verwendet werden, wird der Wahloperator mit der Identität des Managers verknüpft und kann dieser sich mit seinem eID-Ausweis

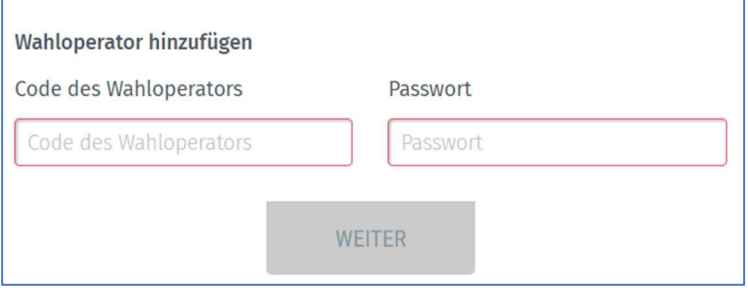

anmelden.

Wenn Sie einen neuen Wahloperator hinzufügen, werden Sie vom System aufgefordert, als zusätzliche Identifizierung Ihre E-Mail-Adresse, eine Telefonnummer und Ihre Funktion anzugeben. Diese obligatorischen Informationen werden später nicht mehr abgefragt, es ist aber immer noch möglich diese im Nachhinein zu ändern.

Von demselben Bildschirm aus kann der Verantwortliche des Wahloperators einen möglichen Backup (auch Ersatz-Zugriffsmanager genannt) für die Verwaltung der Kontaktdaten bestimmen. Klicken Sie einfach auf "EINEN ERSATZ-ZUGRIFFSMANAGER FÜR DIESEN WAHLVORSTAND BEZEICHNEN" und geben Sie den Vor- und Nachnamen sowie die E-Mail-Adresse des Back-ups ein. Dieser Back-up des

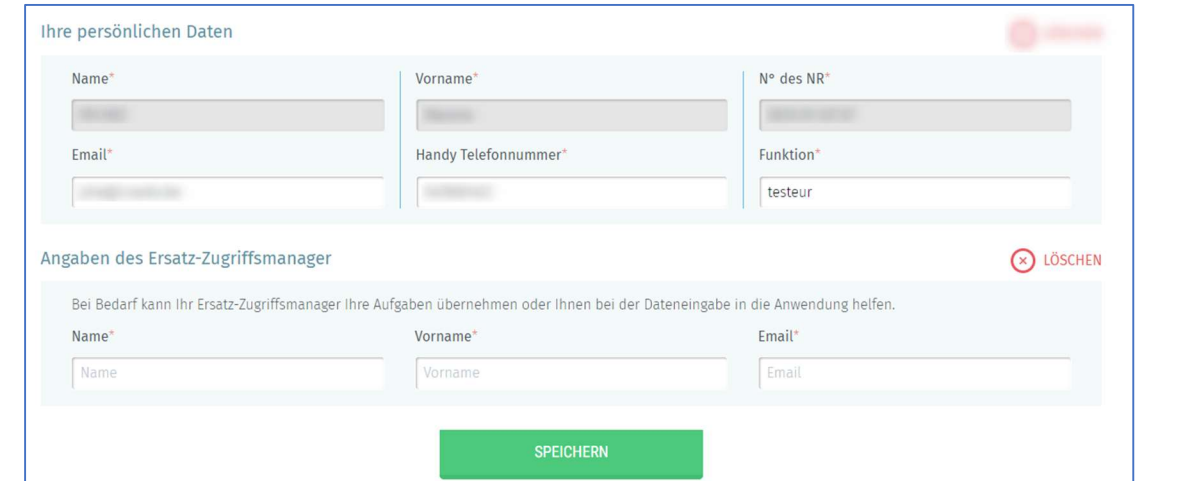

BH2024\_MA3X-IBZ-DE-Eingabe\_Kontaktdaten\_Wahlvorstände

Zugriffsmanagers erhält dann eine E-Mail-Benachrichtigung mit einem Link zu der Anwendung. Zur

Erinnerung: Dieser Back-up muss seine Identifikationsdaten (eID) verwenden, um sich anzumelden.

**ACHTUNG:** DAS SYSTEM WIRD ES NICHT ERLAUBEN, EINEN BEREITS EXISTIERENDEN WAHLOPERATOR HINZUZUFÜGEN, DER MIT EINEM ANDEREN VERANTWORTLICHEN (UND SEINEM EVENTUELLEN BACK-UP) VERKNÜPFT IST.

## 3.4 SCHRITT 4: BEARBEITEN DER INFORMATIONEN

#### 3.4.1 BETROFFENE VORSTÄNDE

- $\checkmark$  Hauptwahlvorstand des Kantons
- $\checkmark$  Regionalvorstand (RBH)
- $\checkmark$  Hauptwahlvorstand des Wahlkreises
- $\checkmark$  Parlament der Deutschsprachigen Gemeinschaft
- $\checkmark$  Zentralwahlvorstand der Provinz
- $\checkmark$  Hauptwahlvorstand des Kollegiums

#### 3.4.2 INFORMATIONEN EINGEBEN

Sobald Sie die Identifikationsdaten ausgefüllt haben, werden Sie aufgefordert, die mit dem jeweiligen Vorstand verbundenen Informationen zu bearbeiten. Alle mit einem Sternchen (\*) gekennzeichneten Felder sind Pflichtfelder.

**43 ACHTUNG:** WAHLVORSTÄNDE DES WAHLKREISES HABEN IM VERGLEICH ZU DEN WAHLVORSTÄNDEN DES KANTONS EINE ZUSÄTZLICHE REGISTERKARTE. AUF DIESER REGISTERKARTE "INFOS ABHÄNGIGE VORSTÄNDE" KÖNNEN SIE DIE INFORMATIONEN DER KANTONE EINSEHEN UND HERUNTERLADEN.

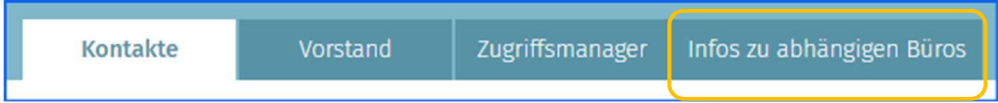

#### 3.4.3 KONTAKTPERSONEN HINZUFÜGEN

Auf dieser Registerkarte haben Sie die Möglichkeit, Informationen über Kontaktpersonen für die verschiedenen Rollen innerhalb des jeweiligen Vorstands hinzuzufügen. Sie sind verpflichtet, mindestens den Vorsitzenden (auch Präsident genannt) und den Sekretär sowie die Kontaktperson (benötigt) einzugeben. Sie können bei Bedarf auch eine Kontaktperson und einen IT-Manager eingeben (optional).

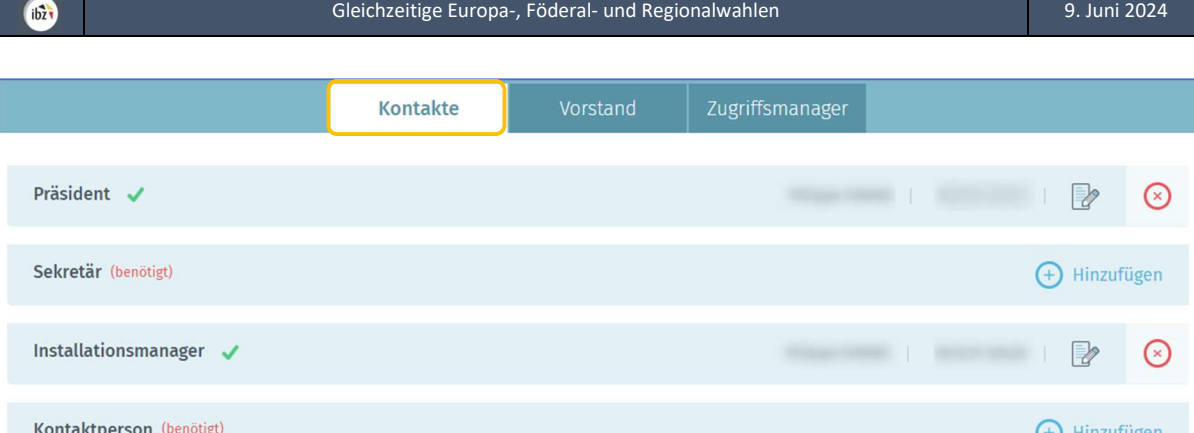

Für jede Rolle sind einige Informationen obligatorisch (O), um Ihre Daten sichern zu können, während andere fakultativ(F) sind:

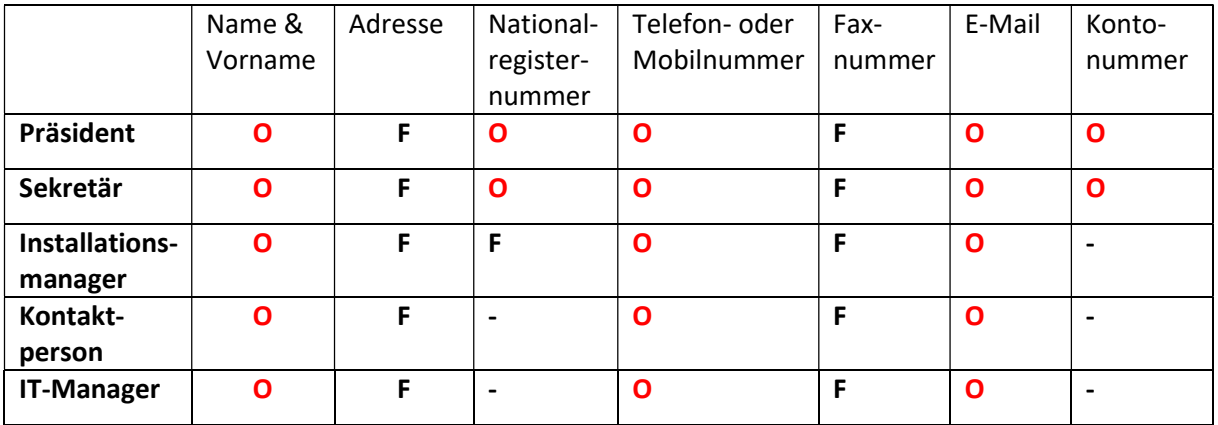

Zur InformaƟon, für die Kontaktperson und/oder den IT-Manager können Sie Ihre Daten als Manager wiederverwenden, um das Formular auszufüllen.

 $\bullet$ 

Verwenden der Informationen des Zugriffsmanager (JA

**IT-Manager** (optional)

+ Hinzufügen

#### BEISPIEL FÜR EIN KONTAKTFORMULAR:

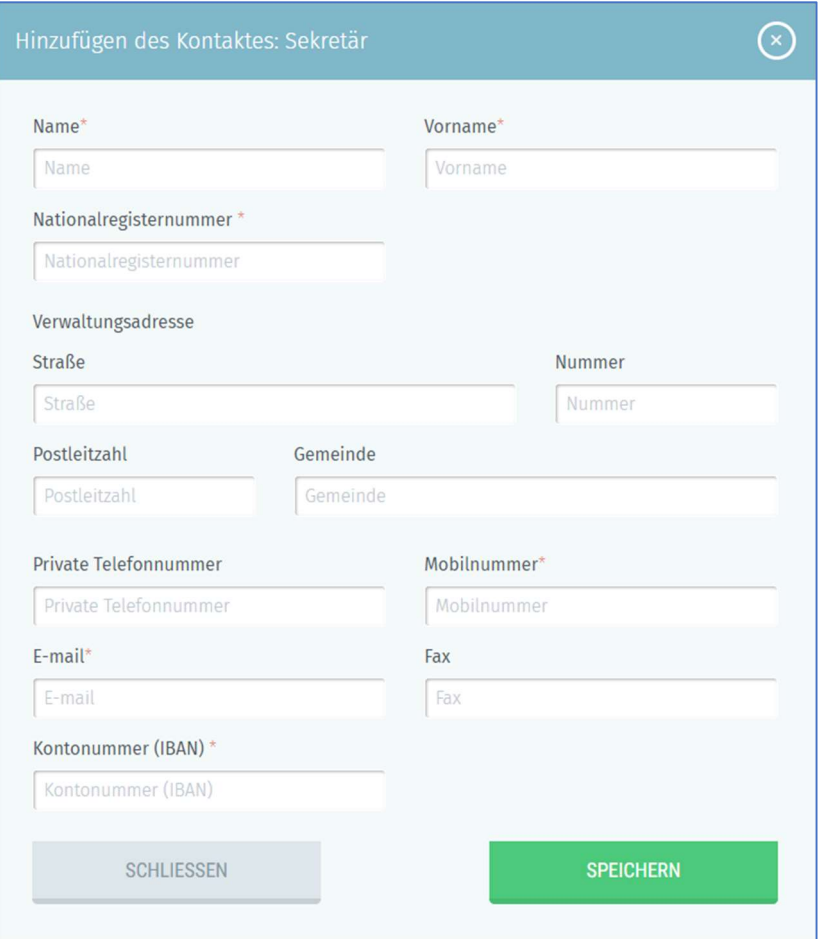

Sobald die verschiedenen Rollen eingegeben wurden, haben Sie die Möglichkeit, Kontakte

#### anzusehen, zu bearbeiten oder zu löschen.

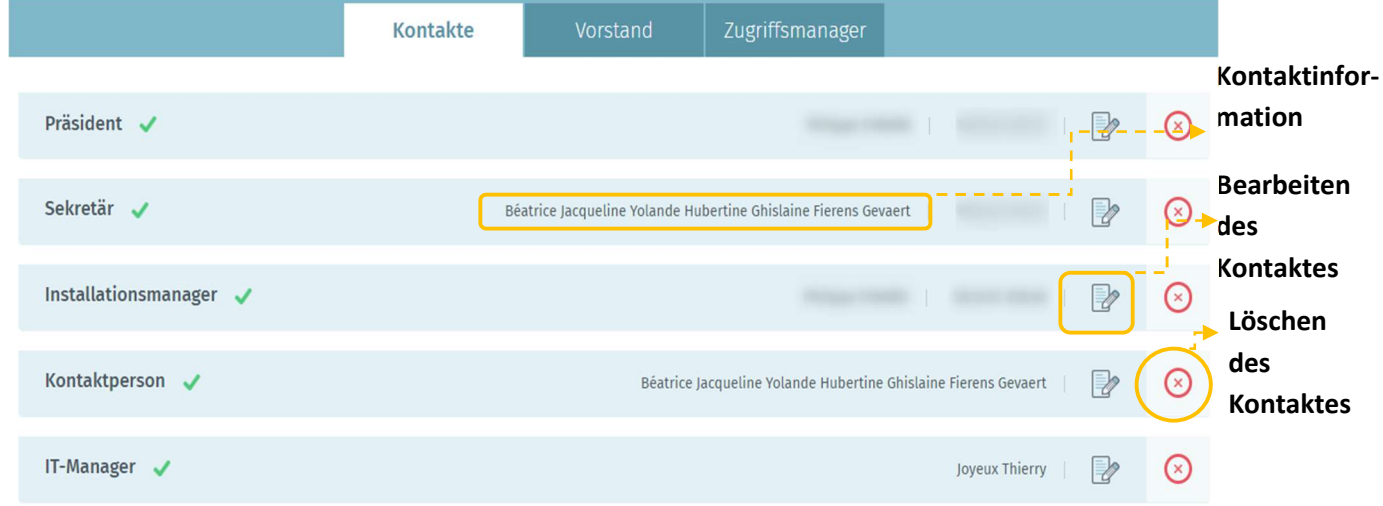

#### 3.4.4 ADRESSEN DES VORSTANDS HINZUFÜGEN

Als Verantwortlicher des Vorstands (+Back-up) haben Sie außerdem die Möglichkeit, die Adressinformationen des jeweiligen Vorstands hinzuzufügen oder zu bearbeiten.

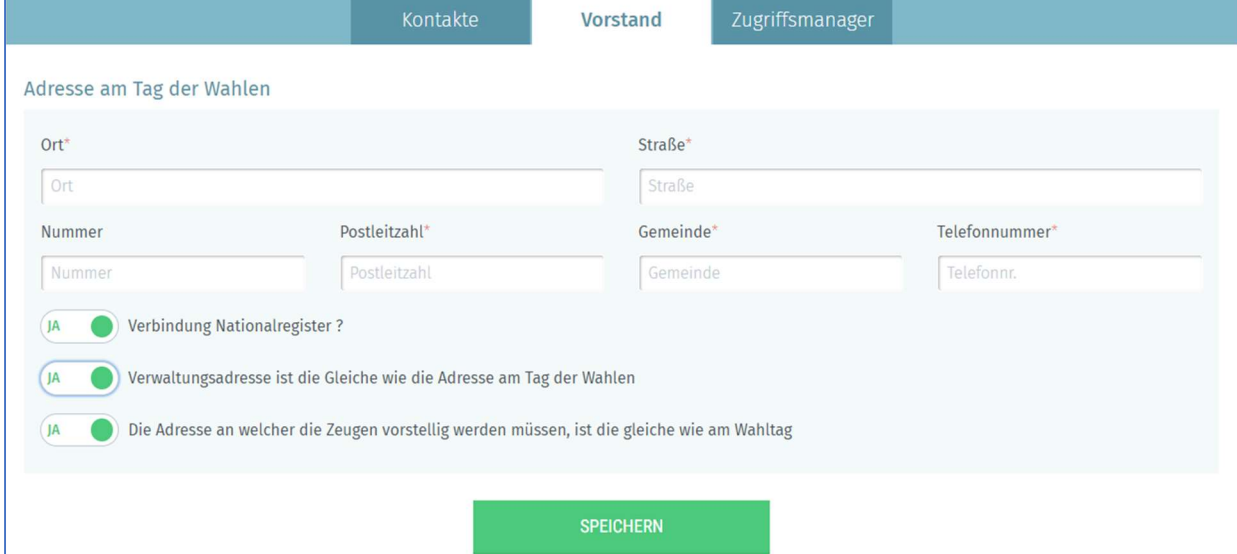

Für den Vorstand können vier Arten von Adressen eingegeben werden: die Adresse am Wahltag, die Verwaltungsadresse, die Adresse, an der die Zeugen vorstellig werden müssen, und die Adresse für die Hinterlegung der Kandidaturen bei den Wahlvorständen des Wahlkreises). Nur die Hinterlegungsadresse und die Adresse am Tag der Wahlen sind obligatorisch. Wenn die Hinterlegungsund Verwaltungsadressen mit der Adresse am Tag der Wahlen identisch sind, aktivieren Sie die Schaltfläche weiter unten und das System wird die Informationen automatisch in die Datenbank kopieren. Geben Sie für die verschiedenen Adressen die obligatorischen Informationen zu Ort, Straße, Hausnummer, Postleitzahl, Gemeinde und eine Telefonnummer ein. Sie haben auch die Möglichkeit anzugeben, ob der Vorstand über eine Verbindung zum Nationalregister verfügt (zu Informationszwecken).

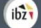

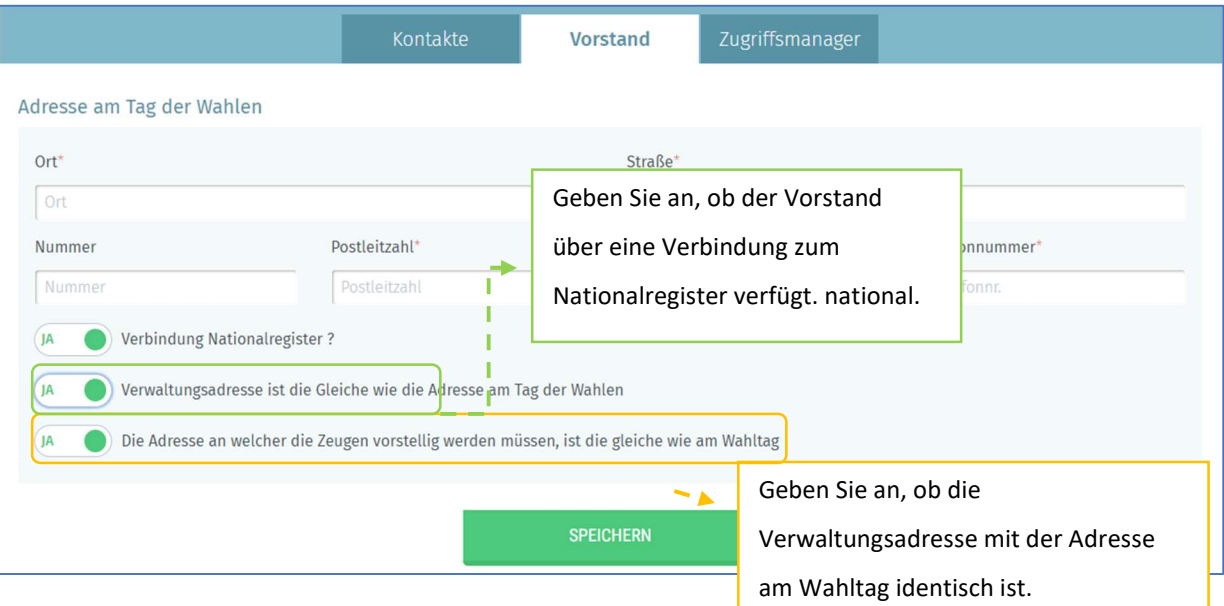

## 3.4.5 IHRE PERSÖNLICHEN INFORMATIONEN ÄNDERN

Als Zugriffsmanager haben Sie immer die Möglichkeit, einige Ihrer persönlichen Daten (E-Mail, Tel.- Nr. und Funktion) zu bearbeiten. Andere Informationen können nicht bearbeitet werden, da diese aus Ihrer Nationalregisternummer (NRN) extrahiert werden.

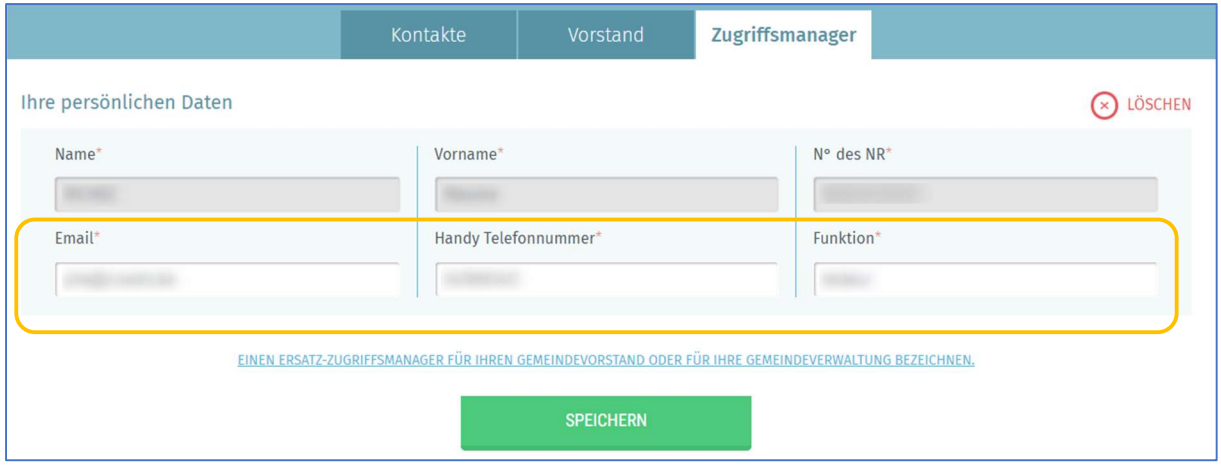

ENDE des Dokumentes